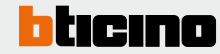

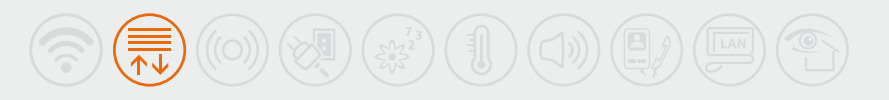

# Scenario control

# HD4680 - HC4680 - HS4680 L4680 - N4680 - NT4680

## **Description**

The Scenario Control is a device that does not directly manage the scenarios by storing them inside. It Basically acts as a control to activate, create and change 4 scenarios stored in the Scenario Module item F420 for the MY HOME system, or in Lighting Management devices, provided that this has been enabled for change using the programming block/unblock key.

The device may be installed in a MY HOME system and can be configured both physically and virtually, or as a component of the Lighting Management system, using specific configuration procedures (Project&Download).

### **Technical data**

Power supply from SCS BUS: 27 Vdc Operating power supply with SCS BUS: 18 – 27 Vdc Absorption: 9 mA

## **Dimensional data**

Size: 2 flush mounted modules

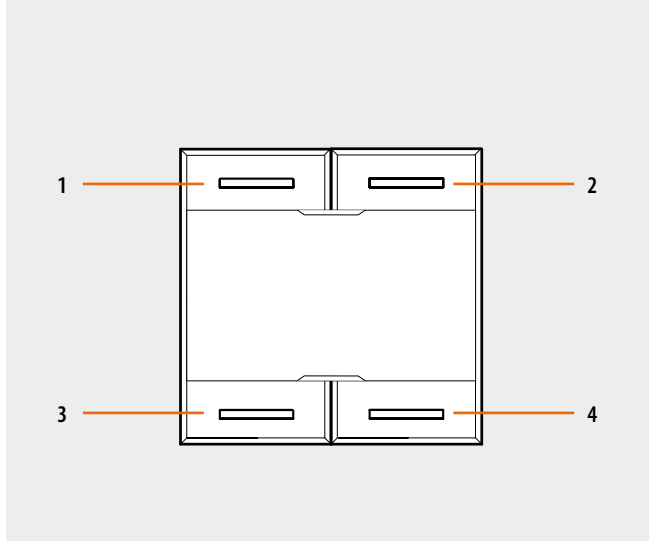

# **Legend**

1. Key 1

2. Key 2

3. Key 3

4. Key 4

## HD4680 - HC4680 - HS4680 L4680 - N4680 - NT4680

## **MY HOME configuration**

When installed in a MY HOME system, the device may be configured in two ways:

- PHYSICAL CONFIGURATION, by connecting the physical configurators to their sockets.
- VIRTUAL CONFIGURATION, by connecting the system to the PC using the 3503N Kit or
- the web server. The Virtual configurator software must be installed on the PC.

#### **Physical configuration**

Positions A and PL of the scenario control must correspond to those in the scenario module item F420. The association of each key of the control to one of the scenarios stored by the module is made by configuring socket M. It is possible to configure positions N and DEL to set the number of the scenario to be activated with a delay (from 15s to 15m).

#### **Correspondence between the 4 keys of the scenario control and the number of scenarios stored in the module item F420:**

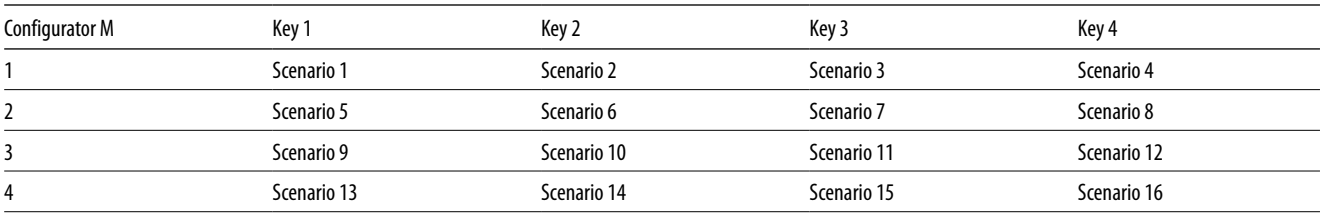

Depending on the configurators connected to position N, it is possible to set a delay to be associated to one or all scenarios before actuation is performed.

The configurator in the DEL position determines the delay in activating the scenario.

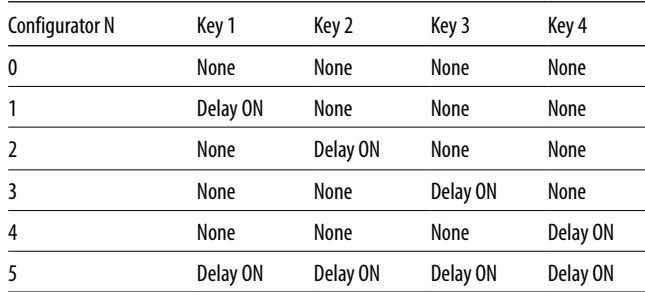

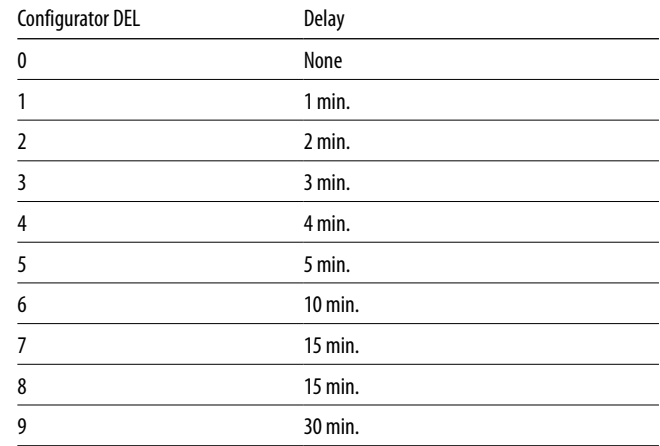

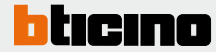

# HD4680 - HC4680 - HS4680 L4680 - N4680 - NT4680

#### **Scenario programmer**

In order to program, change or cancel a scenario, it is necessary to enable the programming mode of the Module item F420 so that the status LED is green (press the lock/unlock key on the Scenario Module for at least 0.5 seconds); continue with the following operations:

1) press one of the four control keys the scenario should be associated to for 4 seconds. The corresponding LED starts flashing;

2) set the scenario using the corresponding controls for the various Automation, Temperature control, Sound system, etc. functions;

3) confirm the scenario by briefly pressing the corresponding key on the control to exit programming mode;

4) To change or create new scenarios to be linked to the other keys, repeat the procedure starting from point 1.

To call a set scenario just press its pushbutton on the control quickly.

#### NOTES:

Once the operations have been performed lock the programming, pressing the lock/unlock pushbutton, of the senario module, for at least 0.5 seconds, so that the corresponding LED becomes red.

#### Controls to the MH200N programmer:

by configuring  $M = CEN$ ,  $N = 0$  and DEL =0, the pressure of a key sends to a MH200N a control with A/PL address and pushbutton number the same as the key pressed.

#### **Virtual configuration**

Using the Virtual Configurator software it is possible to perform all the functions listed below:

- double scenario control
- double CEN control
- double scenario PLUS control
- double CEN PLUS control

To delete a scenario, proceed as follows:

1) the scenario module must be enabled for programming.

2) press the pushbutton of the scenario you want to cancel for at least 10 seconds: the corresponding LED will start flashing quickly for about 2 seconds, thus indicating that the scenario has been cancelled. . If the LED does not flash, it means that the control has failed.

To erase the entire memory keep the DEL pushbutton on the Scenario module pressed for 10 seconds, the yellow "reset scenarios" LED flashes quickly.

### **Lighting Management configuration**

When installed in a Lighting Management system, the device can be configured in the following ways:

- Project&Download,

Using the Virtual Configurator software it is possible to perform all the functions listed below:

- double scenario control
- double CEN control
- double scenario PLUS control
- double CEN PLUS control

For more information on the functions see the glossary before the Technical sheets chapter.